**STD\_CUB43PCI1\_V1.0E**

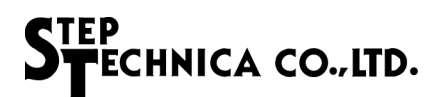

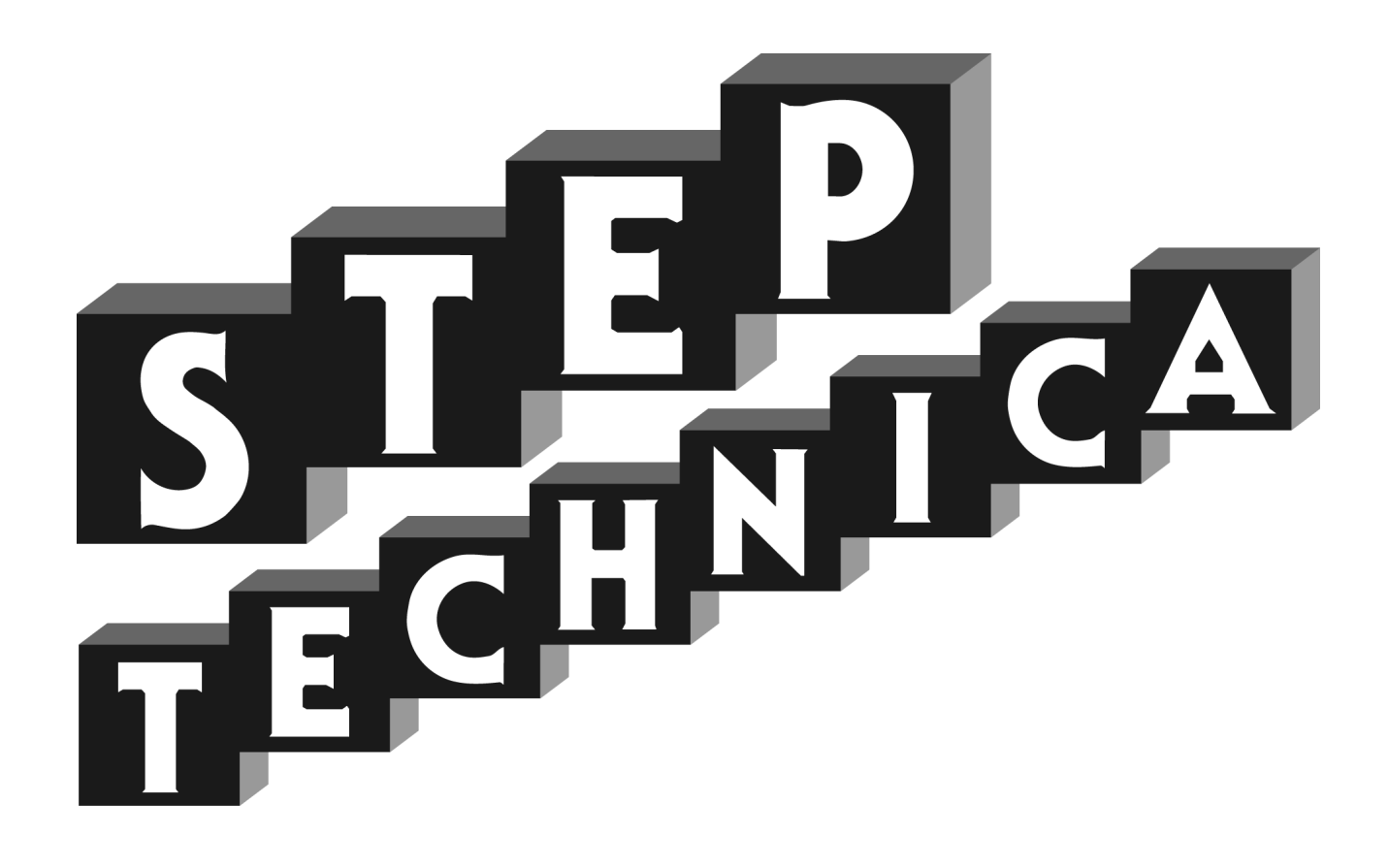

# CUnet (MKY43) PCI Board **CUB-43PCI1**

User's Manual

#### **Notes**

- 1. The information in this document is subject to change without prior notice. Before using this product, please confirm that this is the latest version of document.
- 2.Technical information in this document, such as explanations and circuit examples, are just for references to use this product in a proper way. When actually using this product, always fully evaluate the entire system according to the design purpose based on considerations of peripheral circuits and environment. We assume no responsibility for any incompatibility between this product and your system.
- 3.We assume no responsibility whatsoever for any losses or damages arising from the use of the information, products, and circuits in this document, or for infringement of patents and any other rights of a third party.
- 4.When using this product and the information and circuits in this document, we do not guarantee the right to use any property rights, intellectual property rights, and any other rights of a third party.
- 5.This product is not designed for use in critical applications, such as life support systems. Contact us when considering such applications.
- 6. No part of this document may be copied or reproduced in any form or by any means without prior written permission from StepTechnica Co., Ltd.

### Preface

This manual describes CUB-43PCI1, PCI board with MKY43 which is a kind of CUnet family IC. Be sure to read "CUnet Introduction Guide" before using CUB-43PCI1 and understanding this manual.

- Target readers
- ・Those who first build a CUnet.
- ・Those who first use StepTechnica's CUB-43PCI1 to build a CUnet.

#### ● Prerequisites

- This manual assumes that you are familiar with:
- ・Network technology
- ・Semiconductor products (especially microcontrollers and memory)
- Related manuals
- ・CUnet Introduction Guide
- ・CUnet Technical Guide
- ・CUnet MKY43 User's Manual

#### 【Note】

Some terms in this manual are different from those that used in our website or product brochures. The brochure uses ordinary terms to help many people in various industries understand our products. Expertise in CUnet family, please understand technical information based on technical documents (manuals).

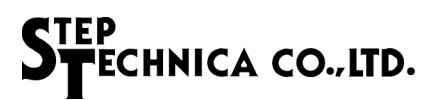

## Revision history

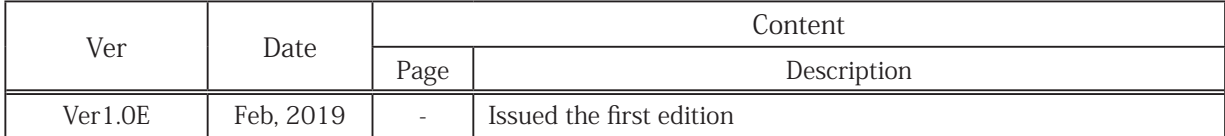

## **Table of Contents**

## **Chapter 1 Product Outline**

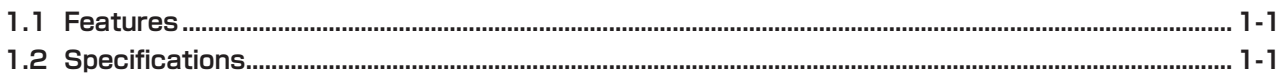

## **Chapter 2 Hardware**

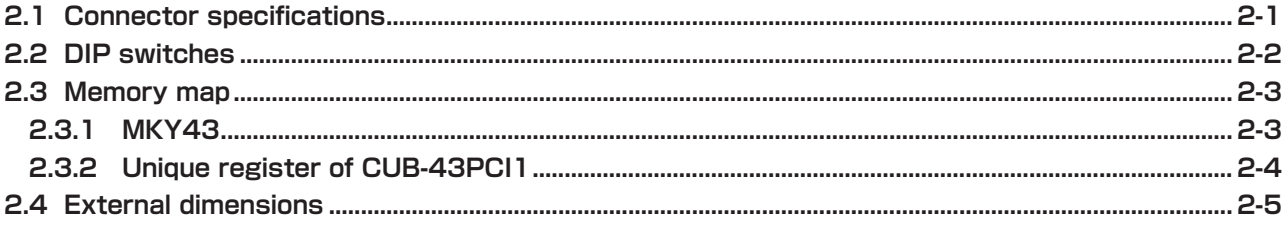

## **Chapter 3 Software**

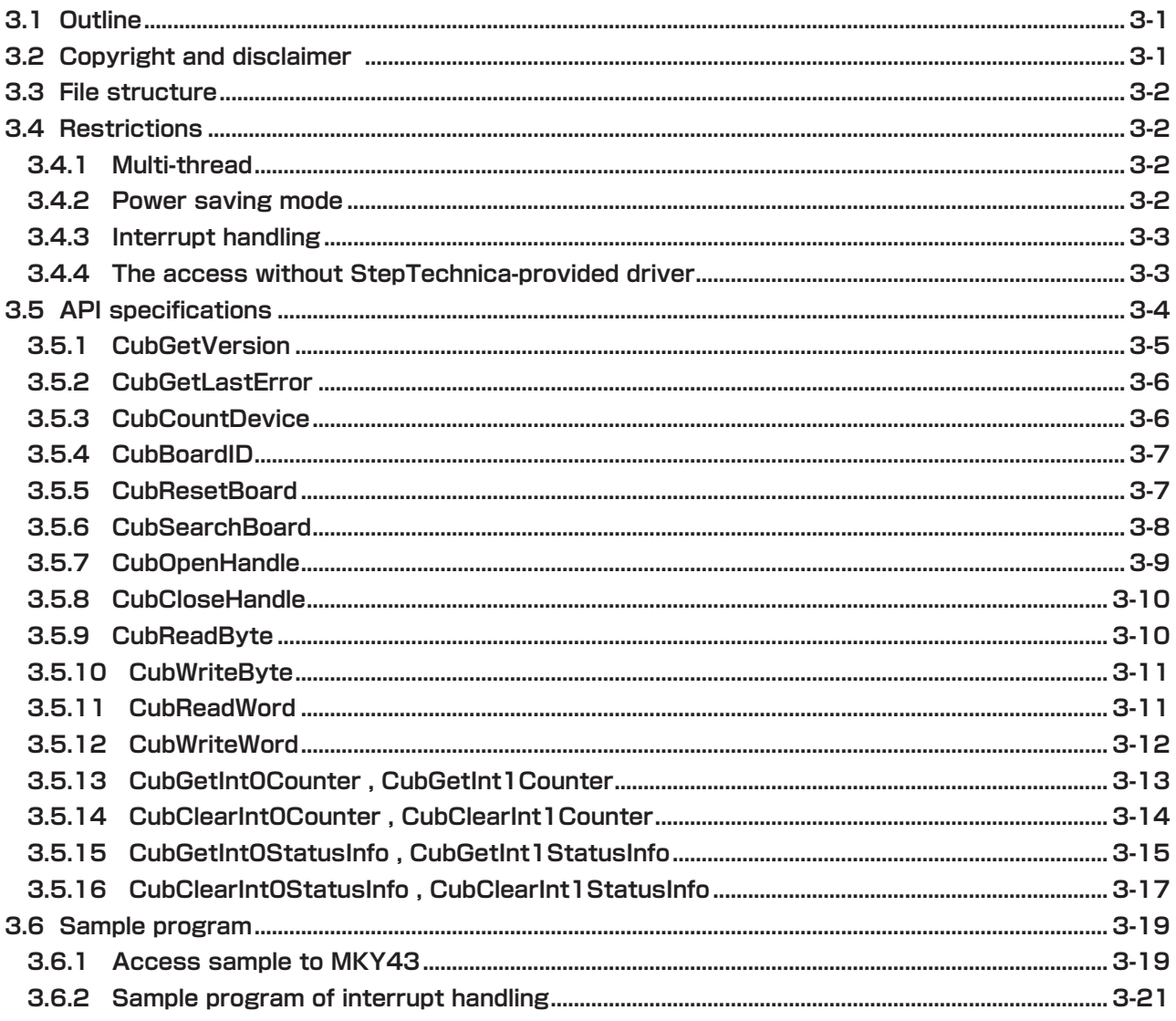

## **Figures**

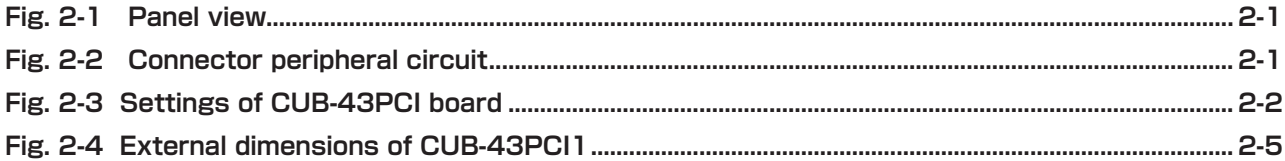

## **Tables**

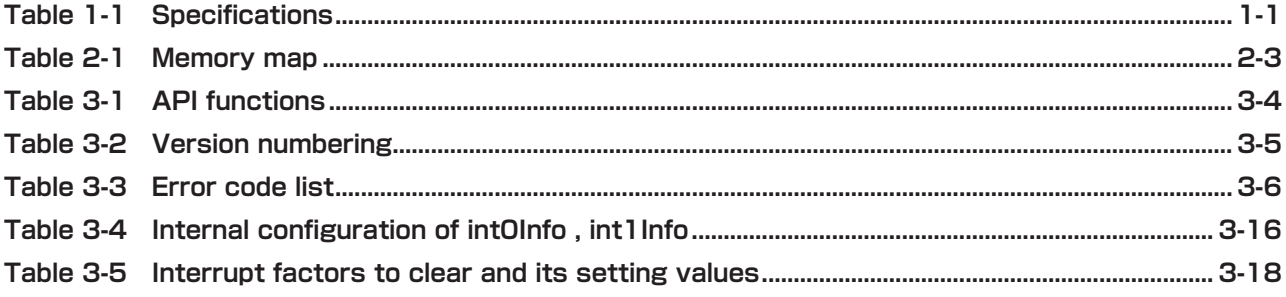

## <span id="page-7-0"></span>**Chapter 1 Product Outline**

This chapter describes the product outline of CUB-43PCI1.

## **1.1 Features**

CUB-43PCI1 is a PCI expansion bus supported CUnet communication board with MKY43 chip. This product is designed to help easy operation of MKY43 functions with StepTechnica's API for Windows.

## **1.2 Specifications**

The specifications of CUB-43PCI1 are shown in Table 1-1.

| <b>CUnet device</b>                  | MKY43 $\times$ 1 pc                                                                                              |
|--------------------------------------|----------------------------------------------------------------------------------------------------|
| <b>CUnet communication method</b>    | Half-duplex                                                                                                    |
| <b>CUnet communication rate</b>      | 12M/6M/3Mbps (Set by MKY43 register)                                                                             |
| <b>CUnet communication connector</b> | RJ45 type (8 pin modular) $\times$ 2pcs                                                                          |
| Supported bus                        | PCI Ver2.2 supported, 32bit / 33MHz expansion bus 5V / 3.3V<br>supported                                         |
| Owned resource                       | 16KB serial memory area (Automatically allocated by PnP)                                                         |
| Interrupt                            | 1 line used (Automatically allocated by PnP)                                                                     |
| Supported OS                         | Windows10 (64bit/32bit)<br>Windows8.1<br>(64bit/32bit)<br>Windows8<br>(64bit/32bit)<br>Windows7<br>(64bit/32bit) |
| Power supply                         | $DC + 5.0V$                                                                                                    |
| Consumption current                  | 500mA or less                                                                                                    |
| <b>Operating conditions</b>          | Temperature 0 to 50℃<br>Humidity<br>20 to 90% (with no condensation)                                             |
| Storage conditions                   | Temperature 0 to 80℃<br>Humidity<br>0 to 90% (with no condensation)                                              |
| <b>Size</b>                          | $119.9mm(W) \times 64.4mm(D)$<br>* Not including panel (Low Profile supported)                                   |
| Accessory                            | Low-profile panel                                                                                                |

**Table 1-1 Specifications**

## <span id="page-8-0"></span>**Chapter 2 Hardware**

This chapter describes hardware of CUB-43PCI1.

## **2.1 Connector specifications**

The panel view and its details are shown in Fig.2-1.

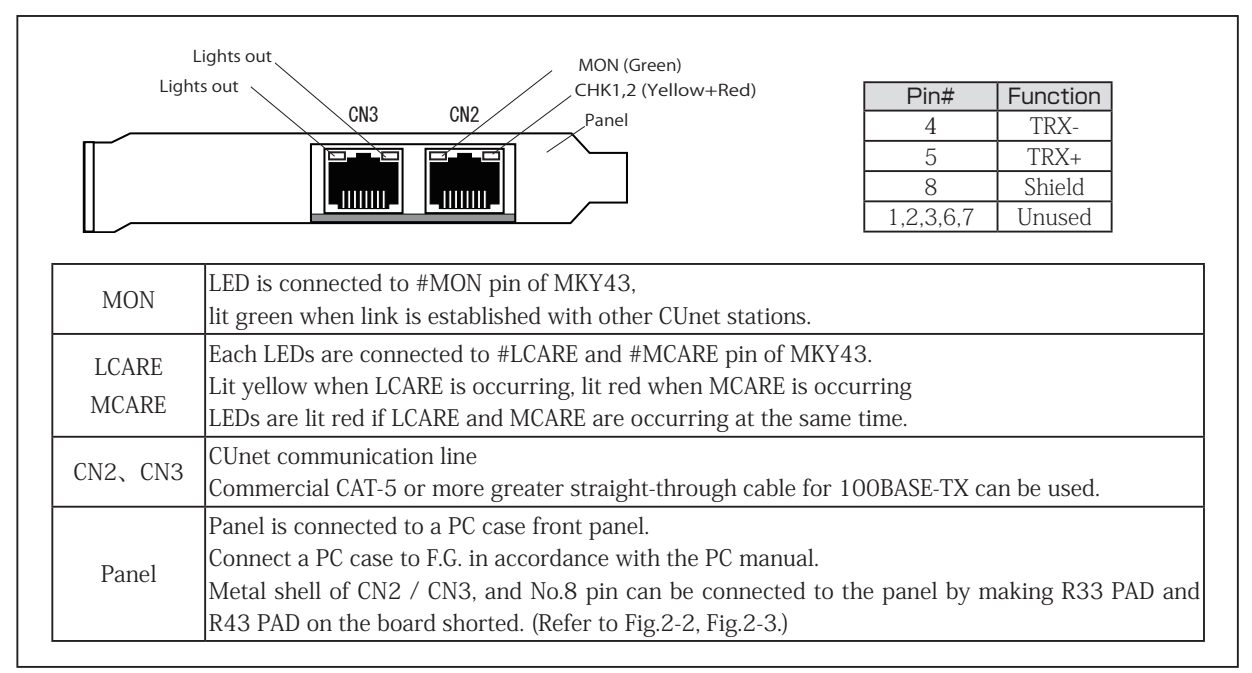

**Fig. 2-1 Panel view**

CN2 / CN3 connector peripheral circuit is shown in Fig.2-2.

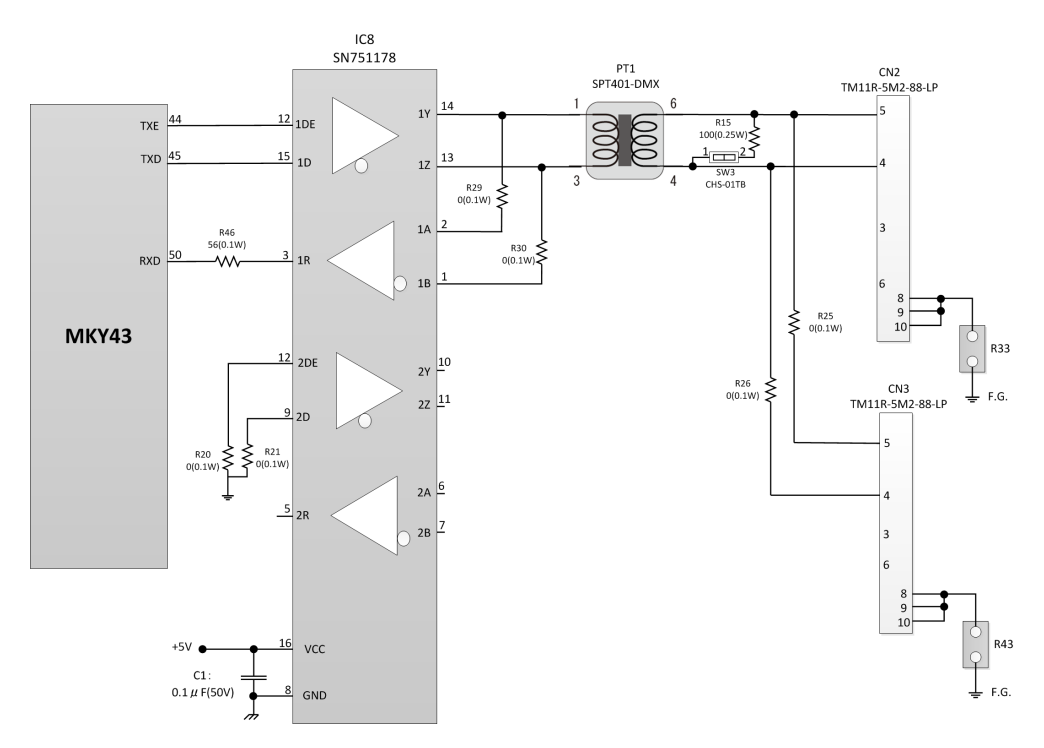

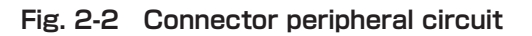

## <span id="page-9-0"></span>**2.2 DIP switches**

The settings of DIP switches of CUB-43PCI1 are shown in Fig.2-3.

If two or more CUB-43PCI1 devices are connected to one PC, set SW9 board IDs to individual number of each boards so that you can distinguish the boards using software. (Factory setting board ID : 0)

When CUB-43PCI1 is at a termination of multi-drop connection (an end of network cable), set SW3 ON to enable termination.

(Factory setting : Termination OFF)

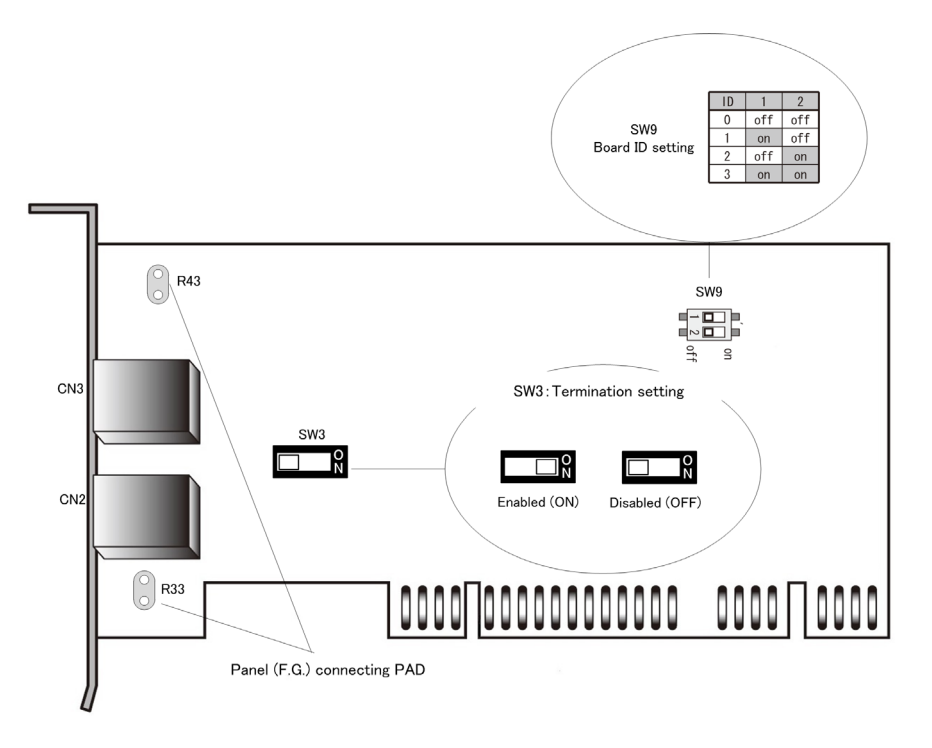

**Fig. 2-3 Settings of CUB-43PCI board**

## <span id="page-10-0"></span>**2.3 Memory map**

Table 2-1 describes memory map of CUB-43PCI1.

An address in memory map is the relative value from starting address of CUB-43PCI1, and actual address is the value which is added the starting address of the board.

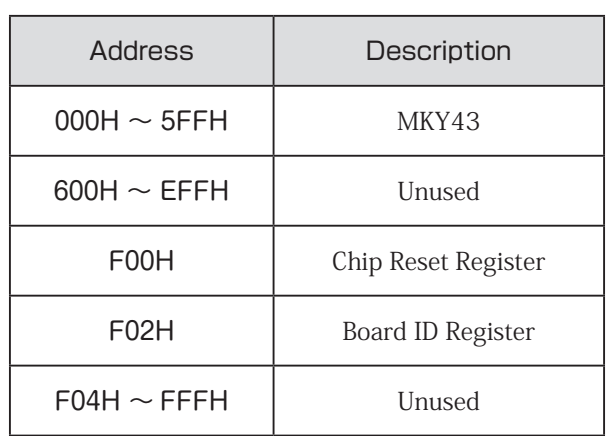

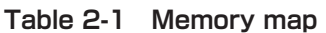

#### **2.3.1 MKY43**

For the details of memory map of MKY43, refer to "4.1.1 Memory map" in MKY43 User's Manual.

#### <span id="page-11-0"></span>**2.3.2 Unique register of CUB-43PCI1**

F00H and F02H registers shown in Table 1-2 Memory map are unique registers of CUB-43PCI1. The details of these registers are described in the following.

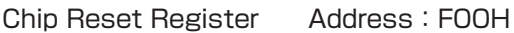

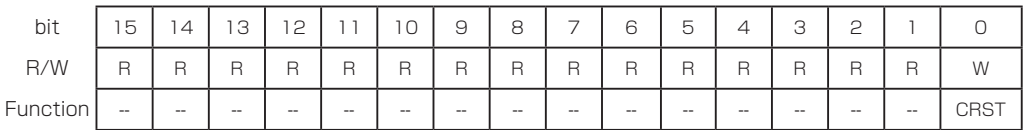

[Function] By writing "1" to CRST(Chip ReSet), reset signal can be applied to #RST pin of MKY43. A reset term to #RST pin is 100ms. This register is write-only, so data will be undefined when reading the register.

#### Board ID Register

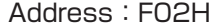

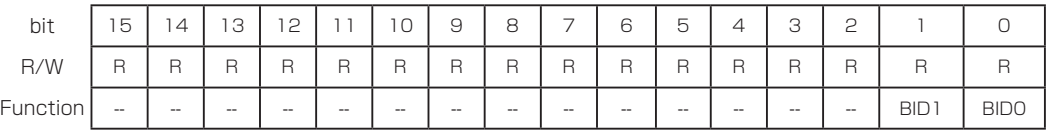

[Function] The value of board ID set in SW9 can be acquired by reading BID0,1 (Board ID) bits. For details, refer to "2.2 DIP switches".

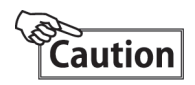

Do not access to unused area ("600H to EFFH" , "F04H to FFFH" )shown in Table 2-1 Memory map. It can make a whole system unstable.

## <span id="page-12-0"></span>**2.4 External dimensions**

External dimensions of CUB-43PCI1 are shown in Fig.2-4.

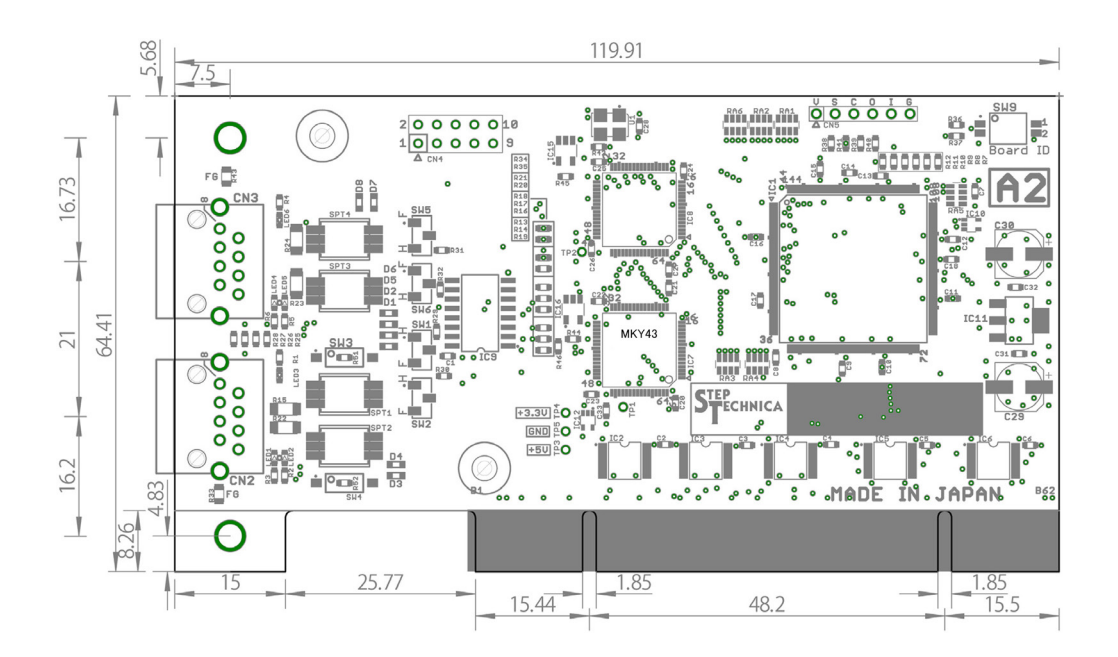

**Fig. 2-4 External dimensions of CUB-43PCI1**

## <span id="page-13-0"></span>**Chapter 3 Software**

This chapter describes API provided by StepTechnica.

The description in this manual is based on API version "1.0.0".

Please check the latest information on our website at using the product.

## **3.1 Outline**

StepTechnica provides API to optimize the access to CUB-43PCI1 from user application on Windows.

You can download the API from our website below.

URL:http://www.steptechnica.com/en/download/index.html

The supported operating systems are as follows.

・Windows 10 (64bit/32bit)

- ・Windows 8.1 (64bit/32bit)
- ・Windows 8 (64bit/32bit)
- ・Windows 7 (64bit/32bit)

Provided API can be called from Microsoft Visual Studio and VB6.

## **3.2 Copyright and disclaimer**

All documents, programs and program sources are belong to StepTechnica Co., Ltd.

The individuals, companies or other parties only who accept the cautions written below and use our CUB-43PCI1 are licenced to copy or use of these works of StepTechnica Co., Ltd.

You can not be revised and re-distribution or duplication and use some or all of the work other than this product without prior notice.

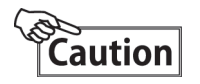

- ① StepTechnica Co., Ltd. assume no responsibility for any results caused by using the attached driver disk or all software downloaded from our website.
- ② Use API in proper ways with its instructions.
- ③ All specifications and contents are subject to change without prior notice. We do not guarantee for forward compatibility.
- ④ We can not support for an inquiry regarding operating systems and development environment.
- ⑤ If you have found any errors and failures, contact our system R&D department.

### <span id="page-14-0"></span>**3.3 File structure**

Files stored in "DLL" folder are the following.

#### 【cub43pci1.dll】

DLL body :

Use this within Windows system folder or the same directory where the user program using this DLL is stored.

【cub43pci1.lib】

Import library

【cub43pci1.h】

Header file for DLL : Include this after Windows.h.

### **3.4 Restrictions**

This chapter describes the restrictions at building an application using this API.

#### **3.4.1 Multi-thread**

API functions can not be used from other threads at the same time.

In the case that an application has multithreading structure, be sure not to be called from other thread at the same time.

#### **3.4.2 Power saving mode**

CUB-43PCI1 does not support for power saving mode of PC.

Use the board after stop the sleeping function of OS. When the PC has gone into the sleep mode, the power supply to MKY43 shuts down and the communication is stopped.

In addition, take care that each registers are initialized and GM, MSB, MRB0, MRB1 areas will be undefined state due to resetting at recovering from power saving mode.

#### <span id="page-15-0"></span>**3.4.3 Interrupt handling**

INT0SR and INT1SR registers enable to check the status of interrupt occurrence of MKY43.

The internal driver has registers called interrupt factor register which retains the information in INT0SR and INT1SR at interrupt occurrence and interrupt count register which retains the interrupt occurrence count of each INT0SR and INT1SR.

The internal driver process the following procedure using these registers at interrupt occurrence. (For instance, below describes when interrupt occurred at INT0.)

- ① Set the interrupt factor information in interrupt factor register (Previous interrupt factor remains until it is being cleared by interrupt factor register from user application.)
- ② Increment the value of interrupt count register
- ③ Clear interrupt factor by writing "1" to the bit which is set "1" in 0-15bit of INT0SR

An API function is provided to acquire and clear the information from interrupt factor register and interrupt count register.

- (1) Acquires the interrupt count from interrupt count register (CubGetInterrupt0Count, CubGetInterrupt1Count) The internal driver retains interrupt count of each INT0, INT1 registers from MKY43. This API function acquires the data from interrupt count register.
- (2) Clears interrupt count register (CubClearInterrupt0Count, CubClearInterrupt1Count) Clears the data of interrupt count register
- (3) The internal driver retains interrupt factor of each INT0, INT1 registers from MKY43 in interrupt factor register.

The data is acquired from interrupt factor register in this API function.

(4) Clear function of interrupt factor register (CubClearInterrupt0StatusInfo, CubClearInterrupt1StatusInfo) Clears the specified interrupt factor from interrupt factor register

Check the interrupt factor and interrupt count from MKY43 using these functions in user application.

#### **3.4.4 The access without StepTechnica-provided driver**

When you directly access to CUB-43PCI1 without StepTechnica-provided driver, note the following point.

Always use 32bit-access to access CUB-43PCI1. At that time, lower 16 bit data will be used and upper 16 bit will be unused.

For this reason, address to access needs to be specified 2 times longer than memory map mentioned above. For example, in order to read 200H address of MKY43, make the lower 16bit in 400H of CUB-43PCI1 to acquire 2 bytes data in 200H of MKY43 by executing 32bit Read.

This access method applies to CUB-43PCI1 unique register.

## <span id="page-16-0"></span>**3.5 API specifications**

This chapter describes the API specifications.

The API functions are provided to optimize the operation of CUB-43PCI1 from user application.

The supported API functions are listed in Table 3-1.

| Function                                         | Description                                                                                                 |
|--------------------------------------------------|----------------------------------------------------------------------------------------------------|
| CubGetVersion                                    | Acquires API version number                                                                                 |
| CubGetLastError                                  | Acquires the termination status of API function                                                             |
| CubCountDevice                                   | Acquires the number of CUB-43PCI boards connected to PC                                                     |
| CubBoardID                                       | Acquires the board ID                                                                                       |
| CubResetBoard                                    | Resets the specified MKY43                                                                                  |
| CubSearchBoard                                   | Acquires the number of CUB-43PCI1 boards and its board IDs                                                  |
| CubOpenHandle                                    | Opens the handle of CUB-43PCI1                                                                              |
| CubCloseHandle                                   | Closes the handle of CUB-43PCI1                                                                             |
| CubReadByte                                      | Data read of 1 byte from the specified address                                                              |
| CubWriteByte                                     | Data write of 1 byte to the specified address                                                               |
| CubReadWord                                      | Data read of 2 bytes from the specified address                                                             |
| CubWriteWord                                     | Data write of 2 bytes to the specified address                                                              |
| CubGetIntOCounter<br>CubGetInt1Counter           | Acquires the interrupt count of INTO, 1 retained in the internal driver                                     |
| CubClearInt0Counter<br>CubClearInt1Counter       | Clears the interrupt count of INTO, 1 retained in the internal driver                                       |
| CubGetIntOStatusInfo<br>CubGetInt1StatusInfo     | Acquires the interrupt factor of INTO, 1 retained in the internal<br>driver                                 |
| CubClearIntOStatusInfo<br>CubClearInt1StatusInfo | Clears the specified interrupt factor from INTO, 1 interrupt factor<br>data retained in the internal driver |

**Table 3-1 API functions**

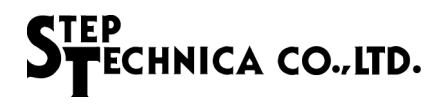

#### <span id="page-17-0"></span>**3.5.1 CubGetVersion**

#### Format

UINT CubGetVersion(void);

#### Function

Acquires the API version number

#### Parameter

None

#### Return value

API version number (Hexadecimal BCD code) (Major Number + Minor Number + Update Number)

#### Error code

The error codes and error factors returned by CubGetLastError after executing this function is as follows. CUB\_SUCCESS Terminated normally

#### Note

Version numbering of API is shown in Table 3-2. The reasons for updating the version number are as follows.

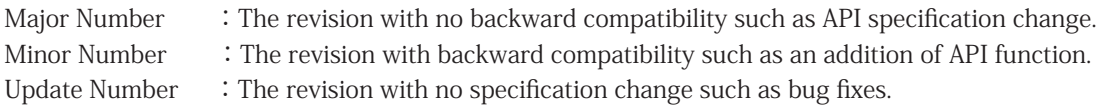

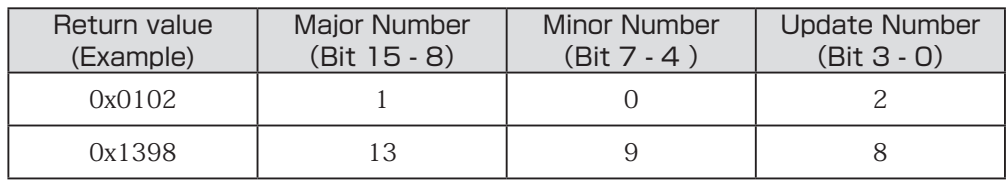

#### **Table 3-2 Version numbering**

<span id="page-18-0"></span>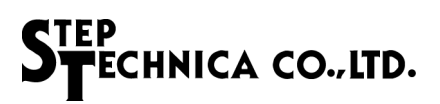

#### **3.5.2 CubGetLastError**

#### Format

UINT CubGetLastError(void);

#### Function

Acquires the termination status of API function called last time

#### Parameter

None

#### Return value

Returns an error code defined in cub43pci1.h.

#### Note

The error codes defined by cub43pci1.h are shown in Table 3-3.

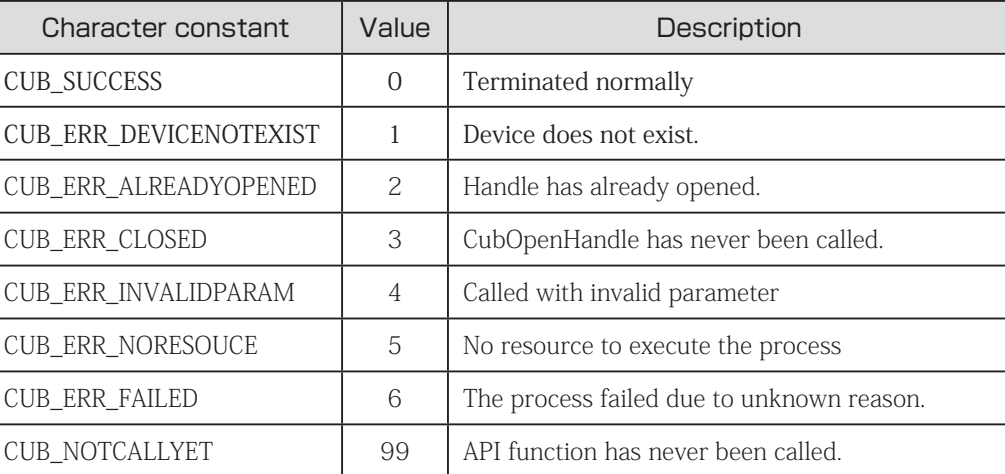

#### **Table 3-3 Error code list**

#### **3.5.3 CubCountDevice**

#### Format

INT CubCountDevice(void);

#### Function

Returns the number of CUB-43PCI1 devices connected to PC.

#### Parameter

None

#### Return value

Returns the number of CUB-43PCI devices connected to PC

 $-1$  : 5 or more 0 : Not connected<br>  $1 \sim 4$  : 1 to 4 devices : 1 to 4 devices connected

#### Error code

The error code and error factor returned by CubGetLastError after executing CubGetLastError is as follows.

CUB\_SUCCESS Terminated normally

#### Note

More than 5 devices cannot be connected to a PC.

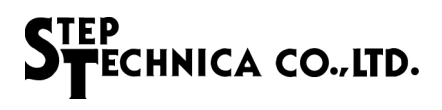

#### <span id="page-19-0"></span>**3.5.4 CubBoardID**

#### Format

INT CubBoardID(HANDLE CUBHandle);

#### Function

Acquires the board IDs of CUB-43PCI1.

#### Parameter

HANDLE CUBHandle The handle value of CUB-43PCI1

#### Return value

Succeeded : The board ID (0 to 3) is returned. Failed : -1 is returned.

#### Error code

The error codes and error factors returned by CubGet LastError are as follows. CUB\_SUCCESS Terminated normally CUB\_ERR\_INVALIDPARAM Invalid handle value CUB\_ERR\_FAILED The process failed due to unknown reason.

#### **3.5.5 CubResetBoard**

#### Format

BOOL CubResetBoard (HANDLE CUBHandle);

#### Function

Resets MKY43

#### Parameter

HANDLE CUBHandle The handle value of CUB-43PCI1

#### Return value

Succeeded : TRUE(1) is returned. Failed : FALSE (0) is returned.

#### Error code

The error codes and error factors returned by CubGetLastError after executing this function are as follows.

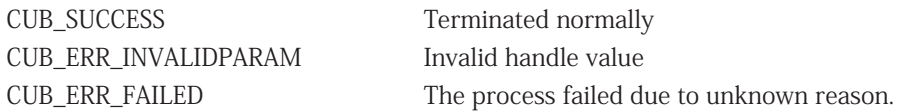

#### Addendum

To access MKY43, wait 100ms or longer after resetting

<span id="page-20-0"></span>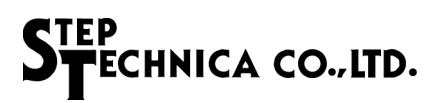

#### **3.5.6 CubSearchBoard**

#### Format

BOOL CubSearchBoard(BYTE \*board\_num , BYTE \*board\_id\_list);

#### Function

Returns the number of CUB-43PCI1 devices connected to PC and its board ID list.

#### Parameter

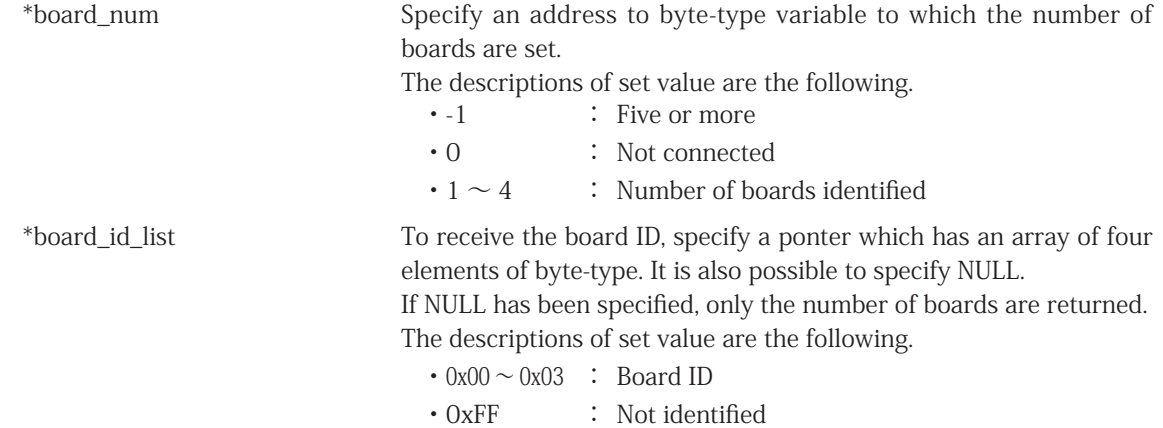

#### Return value

Succeeded : TRUE(1) is returned. Failed : FALSE(0) is returned.

#### Error code

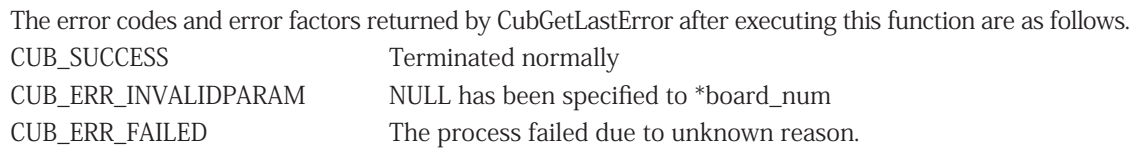

#### Addendum

Board ID is set by SW9.

If two or more CUB-43PCI1 devices are connected to a PC, you can distinguish them by its board IDs. IN this API, you can distinguish up to four CUB-43PCI1 boards. Specify the byte-type array as a parameter as shown below.

BYTE board\_num; BYTE board\_id\_list[4]; CubSearchBoard(&board\_num, &board\_id\_list[0]);

As an example, three CUB-43PCI1 boards are connected to a PC, and each board IDs are set in sequence ;

1st board ID = 0, 2nd board ID = 1, 3rd board ID =  $2$ 

If the boards have been identified by the PC in sequence with first, third, and second, and run CubSearchBoard, board number and its IDs are returned as follows.

board\_num =  $3$ ; board id list  $[0] = 0$ , board id list  $[1] = 2$ , board id list  $[2] = 1$ , board id list  $[3] = 0xFF$ 

#### <span id="page-21-0"></span>**3.5.7 CubOpenHandle**

#### Format

HANDLE CubOpenHandle(int index\_no);

#### Function

Opens the handle of CUB-43PCI1

#### Parameter

int index no Index number

0 to 3 can be specified as an index number. If only one CUB-43PCI1 is connected, set '0'. For details, refer to "Addendum".

#### Return value

Succeeded : 1 or more value is returned. Failed : -1 (INVALID\_HANDLE\_VALUE) is returned.

#### Error code

The error codes and error factors returned by CubGetLastError after executing this function are as follows.

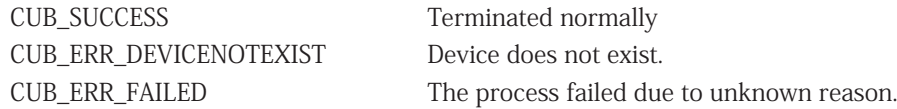

#### Addendum

CIf only one CUB-43PCI1 board is connected, it's not necessary to execute CUBSearchBoard. If two or more CUB-43PCI1 boards are connected to a PC, execute "CubSearchBoard" to check which CUB-43PCI1 to manipulate.

As an example, three CUB-43PCI1 boards are connected to a PC, and each board IDs are set in sequence ;

1st board ID = 0, 2nd board ID = 1, 3rd board ID = 2. To acquire the handle value of board ID=2, execute the following.

BYTE board\_num; BYTE board id list[4]; CubSearchBoard(&board\_num, &board\_id\_list[0]);

Assuming that the results of executing in the above was the following.

board\_id\_list[0]=0, board\_id\_list[1]=2, board\_id\_list[2]=1, board\_id\_list[3]=0xFF

In this case, you see that index number 1 is the board ID=2. That means 1 is the index number, the parameter of CubOpenHandle. Close the handle with CubCloseHandle at finishing the program.

#### <span id="page-22-0"></span>**3.5.8 CubCloseHandle**

#### Format

BOOL CubCloseHandle(HANDLE CUBHandle);

#### Function

Closes the handle which is acquired by CubOpenHandle

#### Parameter

HANDLE CUBHandle The handle value of CUB-43PCI1

#### Return value

Succeeded : TRUE(1) is returned.Failed : FALSE(0) is returned.

#### Error code

The error codes and error factors returned by CubGetLastError after executing this function are as follows.

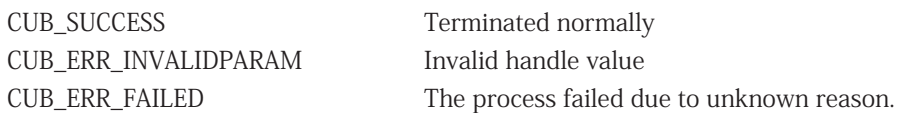

#### **3.5.9 CubReadByte**

#### Format

BOOL CubReadByte(HANDLE CUBHandle,const ULONG Adr,BYTE \*Dat);

#### Function

Reads 1 byte data from the specified address

#### Parameter

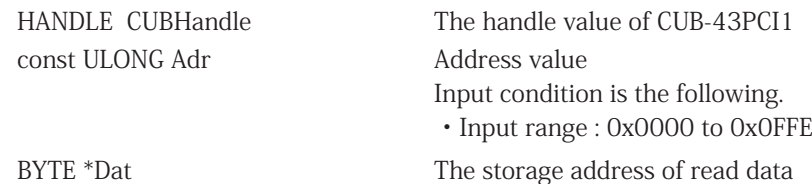

#### Return value

Succeeded : TRUE(1) is returned. Failed : FALSE(0) is returned.

#### Error code

The error codes and error factors returned by CubGetLastError after executing this function are as follows.

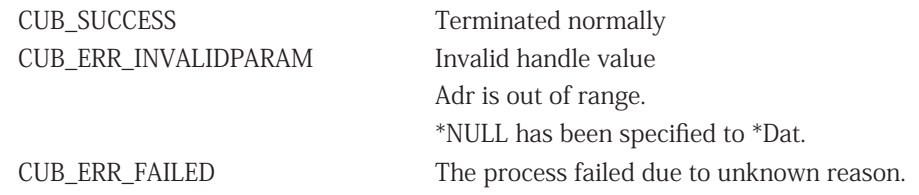

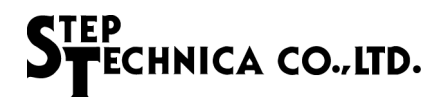

#### <span id="page-23-0"></span>**3.5.10 CubWriteByte**

#### Format

BOOL CubWriteByte(HANDLE CUBHandle, const ULONG Adr, const BYTE Dat);

#### Function

Writes 1 byte data to the specified address

#### Parameter

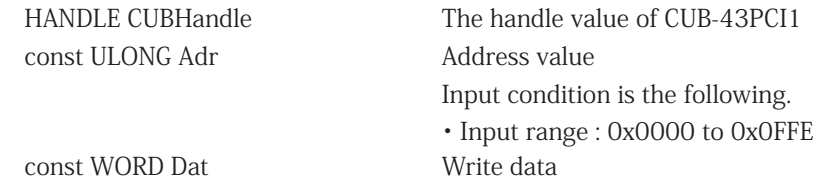

#### Return value

Succeeded : TRUE(1) is returned. Failed : FALSE(0) is returned.

#### Error code

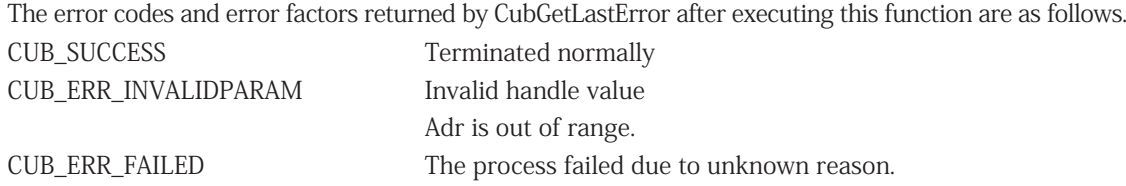

#### **3.5.11 CubReadWord**

#### Format

BOOL CubReadWord(HANDLE CUBHandle,const ULONG Adr,WORD \*Dat);

#### Function

Reads 2 bytes data from the specified address.

#### Parameter

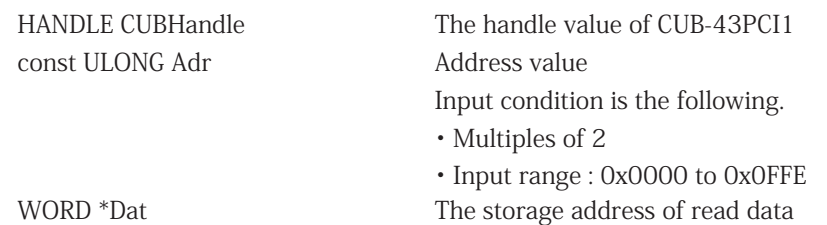

Return value Succeeded : TRUE(1) is returned. Failed : FALSE(0) is returned.

#### Error code

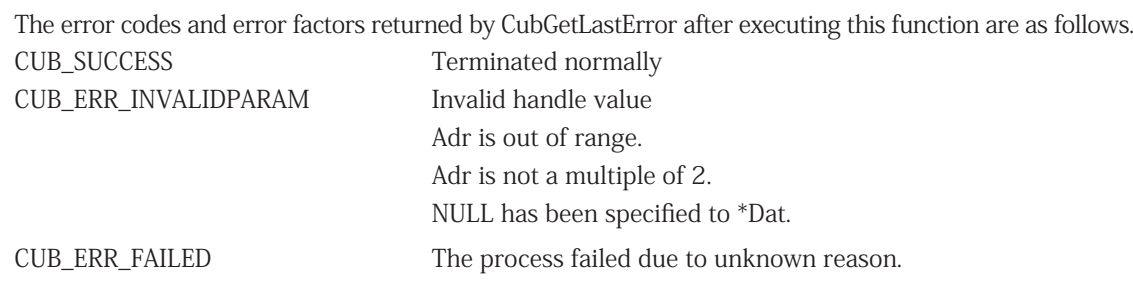

#### <span id="page-24-0"></span>**3.5.12 CubWriteWord**

#### Format

BOOL CubWriteWord(HANDLE CUBHandle, const ULONG Adr, const WORD Dat);

#### Function

Writes 2 bytes data to the specified address

#### Parameter

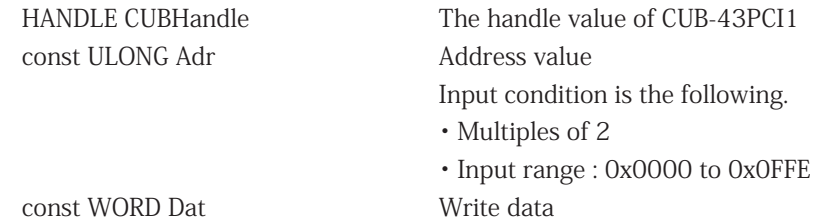

#### Return value

Succeeded : TRUE(1) is returned. Failed : FALSE(0) is returned.

#### Error code

The error codes and error factors returned by CubGetLastError after executing this function are as follows.

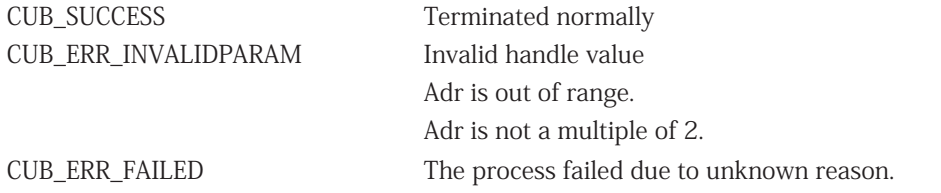

#### <span id="page-25-0"></span>**3.5.13 CubGetInt0Counter , CubGetInt1Counter**

#### Format

BOOL CubGetInt0Counter(HANDLE CUBHandle, BYTE \*int0Counter); BOOL CubGetInt1Counter(HANDLE CUBHandle, BYTE \*int1Counter);

#### Function

Acquires the data of INT0, 1 interrupt count register retained by internal driver. Interrupt count increments from 0 to 255 (0xFF) and returns to 0.

#### Parameter

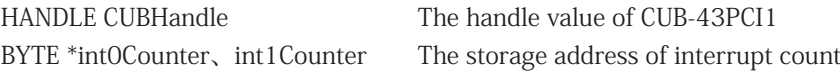

#### Return value

Succeeded : TRUE(1) is returned. Failed : FALSE(0) is returned.

#### Error code

The error codes and error factors returned by CubGetLastError after executing this function are as follows.

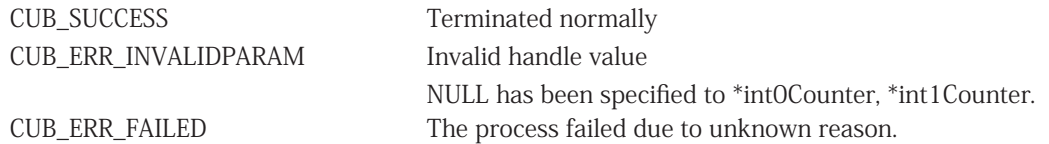

#### <span id="page-26-0"></span>**3.5.14 CubClearInt0Counter , CubClearInt1Counter**

#### Format

BOOL CubClearInt0Counter (HANDLE CUBHandle); BOOL CubClearInt1Counter (HANDLE CUBHandle);

#### Function

Clears the data of INT0, INT1 interrupt counter register retained by internal driver

#### Parameter

HANDLE CUBHandle The handle value of CUB-43PCI1

#### Return value

Succeeded : TRUE(1) is returned. Failed : FALSE(0) is returned.

#### Error code

The error codes and error factors returned by CubGetLastError after executing this function are as follows. CUB\_SUCCESS Terminated normally CUB\_ERR\_INVALIDPARAM Invalid handle value CUB\_ERR\_FAILED The process failed due to unknown reason.

#### <span id="page-27-0"></span>**3.5.15 CubGetInt0StatusInfo , CubGetInt1StatusInfo**

#### Format

BOOL CubGetInt0StatusInfo (HANDLE CUBHandle,WORD \*int0Info) BOOL CubGetInt1StatusInfo (HANDLE CUBHandle,WORD \*int1Info)

#### Function

Acquires the data of INT0, 1 interrupt factor retained by internal driver

#### Parameter

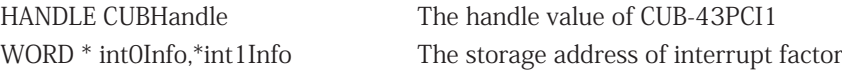

#### Return value

Succeeded : TRUE(1) is returned. Failed : FALSE(0) is returned.

#### Error code

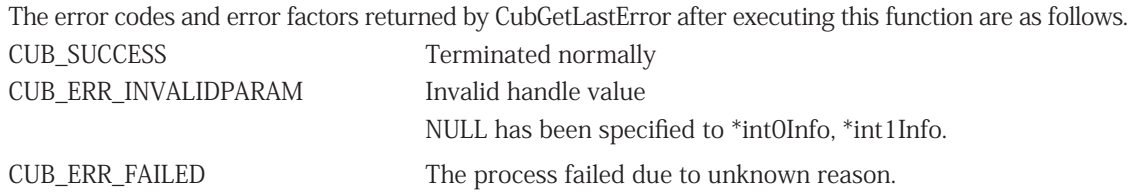

#### Note

The configuration of parameter set to int0Info, int1Info are described in Table 3-4.

If the interrupt has occurred, "1" is set to the bit corresponding to interrupt factor.

The arrangement of interrupt factors equals to INT0SR, INT1SR of MKY43.

<span id="page-28-0"></span>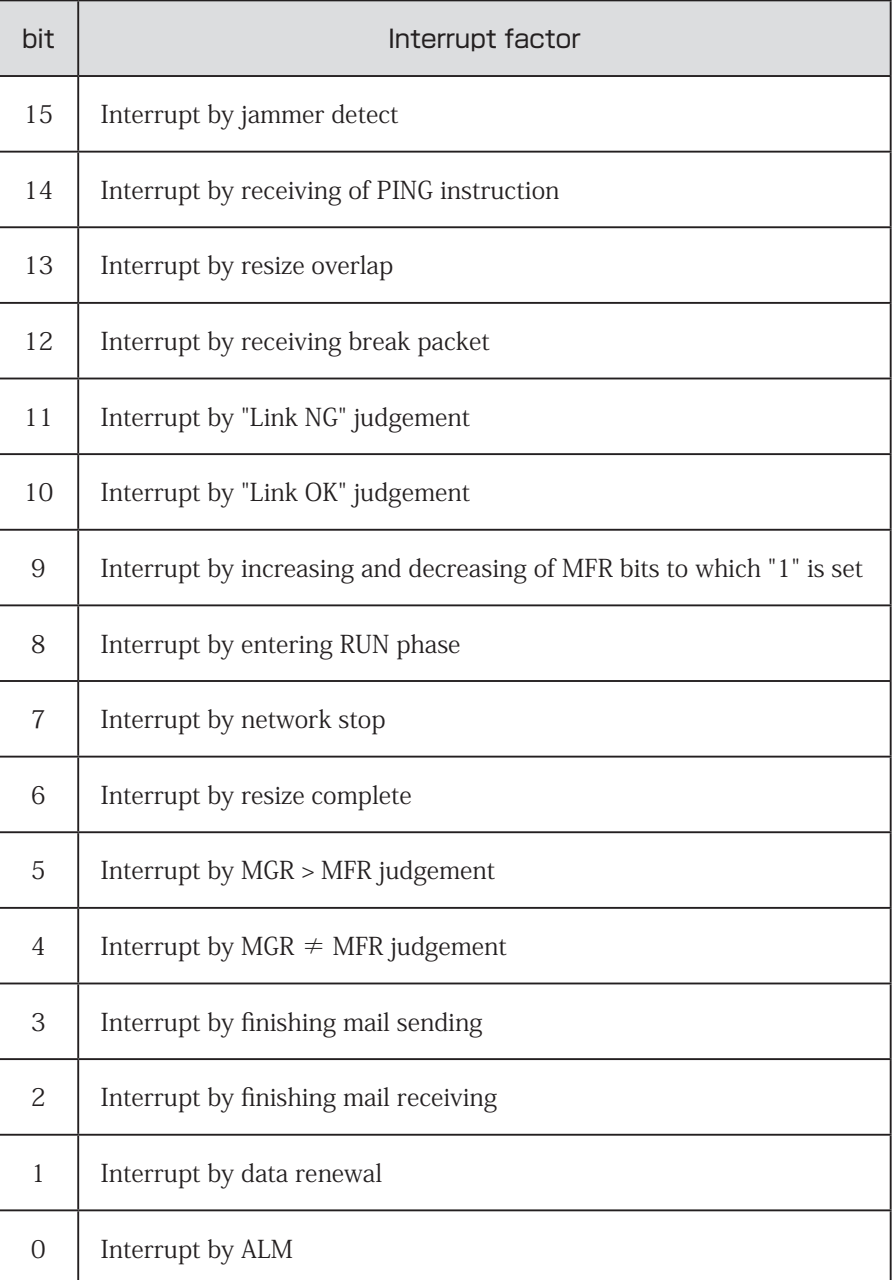

#### **Table 3-4 Internal configuration of int0Info , int1Info**

#### <span id="page-29-0"></span>**3.5.16 CubClearInt0StatusInfo , CubClearInt1StatusInfo**

#### Format

BOOL CubClearInt0StatusInfo (HANDLE CUBHandle, WORD clearInt0Info); BOOL CubClearInt1StatusInfo (HANDLE CUBHandle, WORD clearInt0Info);

#### Function

Clears the specified interrupt factor from INT0, INT1 interrupt factor data retained by internal driver

#### Parameter

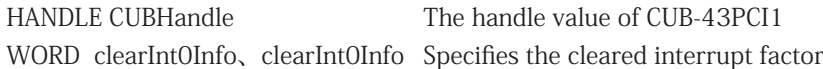

#### Return value

Succeeded : TRUE(1) is returned. Failed : FALSE(0) is returned.

#### Error code

The error codes and error factors returned by CubGetLastError after executing this function are as follows. CUB\_SUCCESS Terminated normally CUB\_ERR\_INVALIDPARAM Invalid handle value CUB\_ERR\_FAILED The process failed due to unknown reason.

#### Note

Interrupt factors and its setting values are shown in Table 3-5.

Set the setting value which are corresponded to each interrupt factors to clearInt0Info, clearInt1Info. Set the logical or of each setting values to clear multiple interrupt factors.

<span id="page-30-0"></span>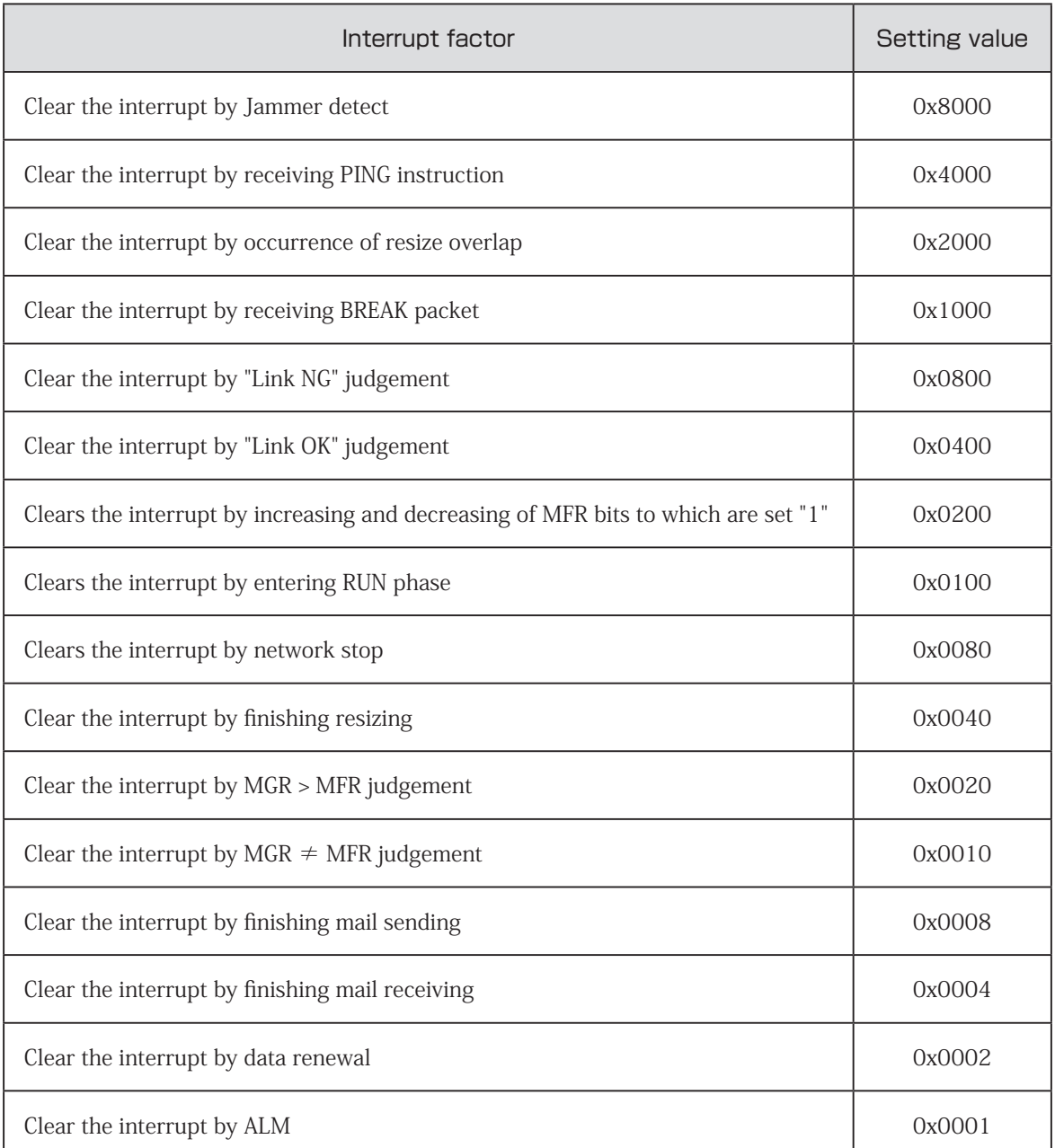

#### **Table 3-5 Interrupt factors to clear and its setting values**

### <span id="page-31-0"></span>**3.6 Sample program**

#### **3.6.1 Access sample to MKY43**

The sample program that works for initializing MKY43, setting CUnet communication mode, acquiring the value of global memory with this API is described in the following.

```
int main(int argc, char *argv[])
{
   HANDLE CUBHandle;
   WORD mky43_scr;
   WORD sa1_gm[4];
   WORD sa63_gm[4];
   int i;
   UINT api_version;
   /** Checking the version of API */
   api_version = CubGetVersion();
  if (api_version < 0x100 || api_version > 0x199) {
     printf(" This version of cub43pci1.dll is not compatible.\n");
    exit(1); }
   /** Generating handle */
   CUBHandle = CubOpenHandle(0);
   if (CUBHandle == INVALID_HANDLE_VALUE) {
    ext(1); }
   /** Initializing MKY43 */
  // (1) Write 0x00 to 0x000 to 0x2FF(GM + MSB) in memory mapfor (i=0;i<0x300;i+=2) {
     CubWriteWord(CUBHandle, i, 0);
   }
  // (2) Write 0x00 to 0x400 to 0x5FF(MRB0 + MRB1) in memory map
   for (i=0x400;i<0x600;i+=2) {
     CubWriteWord(CUBHandle, i, 0);
   }
   // (3) Set communication mode
   // (3-1) Set GMM function ON to write to BCR
   CubWriteWord(CUBHandle, 0x366, 0x8000);
   // (3-2) Set the network condition to BCR
   // Set BCR as follows in this sample program: SA=0, OWN=1, BPS=6Mbps
   CubWriteWord(CUBHandle, 0x356, 0x0180);
   // (3-3) GMM function OFF
   CubWriteWord(CUBHandle, 0x366, 0x0000);
```
# ECHNICA CO., LTD.

```
 /** Start CUnet */
 CubWriteWord(CUBHandle, 0x366, 0x0100);
```
 /\*\* In this sample program, executing data read of SA1 SA63 global memory assuming that the link is established between two CUnet station (SA1 and SA63) other than CUB-43PCI1.

```
 */
while(1) {
   /** Checking the state of CUnet network*/
   CubReadWord(CUBHandle, 0x366, &mky43_scr);
   if ((mky43_scr&0x0100)==0) {
     CubWriteWord(CUBHandle, 0x366, 0x0100); // Restart if network has been stopping
```
}

```
 // Read global memory of SA1
   CubReadWord(CUBHandle, 0x0008, &sa1_gm[0]);
   CubReadWord(CUBHandle, 0x000A, &sa1_gm[1]);
   CubReadWord(CUBHandle, 0x000C, &sa1_gm[2]);
   CubReadWord(CUBHandle, 0x000E, &sa1_gm[3]);
   // Read global memory of SA63
   CubReadWord(CUBHandle, 0x01f8, &sa63_gm[0]);
   CubReadWord(CUBHandle, 0x01fA, &sa63_gm[1]);
   CubReadWord(CUBHandle, 0x01fC, &sa63_gm[2]);
   CubReadWord(CUBHandle, 0x01fE, &sa63_gm[3]);
 /* Close the generated handle */
 CubCloseHandle(CUBHandle);
 return 0;
```
}

}

#### <span id="page-33-0"></span>**3.6.2 Sample program of interrupt handling**

This chapter describes the sample program to check the setting and occurrence of interrupt to MKY43 using this API.

```
int main(int argc, char *argv[])
{
   HANDLE CUBHandle;
  BYTE int0_current_numOfOccurr; // Current INT0 interrupt count
  BYTE int0_lastTime_numOfOccurr; // Previous INT0 interrupt count
   WORD int0_factor; // INT0 interrupt factor
   /* Generating the handle */
   CUBHandle = CubOpenHandle(0);
   /* Checking the generated handle */
   if (CUBHandle == INVALID_HANDLE_VALUE) {
        exit(1):
   }
  \frac{7}{10} MKY43 START = 0
   CubWriteWord(CUBHandle, 0x366, 0x0000);
   /* Clear the interrupt factor register */
   CubClearInt0StatusInfo(CUBHandle, 0xffff);
   /* Clear the interrupt count register */
   CubClearInt0Counter(CUBHandle);
  int0_lastTime_numOfOccurr = 0; \frac{\pi}{100} // Interrupt count : 0
   /* Set the interrupt factor. INT0 interrupt is occurred at network stopping. */
   CubWriteWord(CUBHandle, 0x358, 0x0080);
   /* Network start instruction*/
   CubWriteWord(CUBHandle, 0x366, 0x0100);
  while (1) {
      /* Acquire the data of interrupt count register */
     CubGetInt0Counter(CUBHandle, &int0_current_numOfOccurr);
     /* Interrupt is occurring if the count is not equal to the previous interrupt count. */
     if (int0_lastTime_numOfOccurr != int0_current_numOfOccurr) {
        /* Copy the current value to the previous value */
        int0_lastTime_numOfOccurr = int0_current_numOfOccurr;
        /* Acquire the data of interrupt factor register*/
        CubGetInt0StatusInfo(CUBHandle, &int0_factor);
        /* Confirm that the interrupt factor is CHECK-1 or not */
       if ((int0_factor & 0x0080) == 0x0080) {
         /* ---The process when the network stop has been occurred is described here. --- */ /*Clear INT0 interrupt factor register*/
          CubClearInt0StatusInfo(CUBHandle, 0x0080);
 }
     }
   }
   /*Close the generated handle*/
   CubCloseHandle(CUBHandle);
   return 0;
}
```
■ Developed and manufactured by StepTechnica Co., Ltd.

757-3, Shimofujisawa, Iruma, Saitama http://www.steptechnica.com/en/index.html info@steptechnica.com

## CUnet (MKY43) PCI board CUB-43PCI1 User's Manual

Document No.: STD\_CUB43PCI1\_V1.0E Issued : February 2019